## **Change the Position of the Dock**

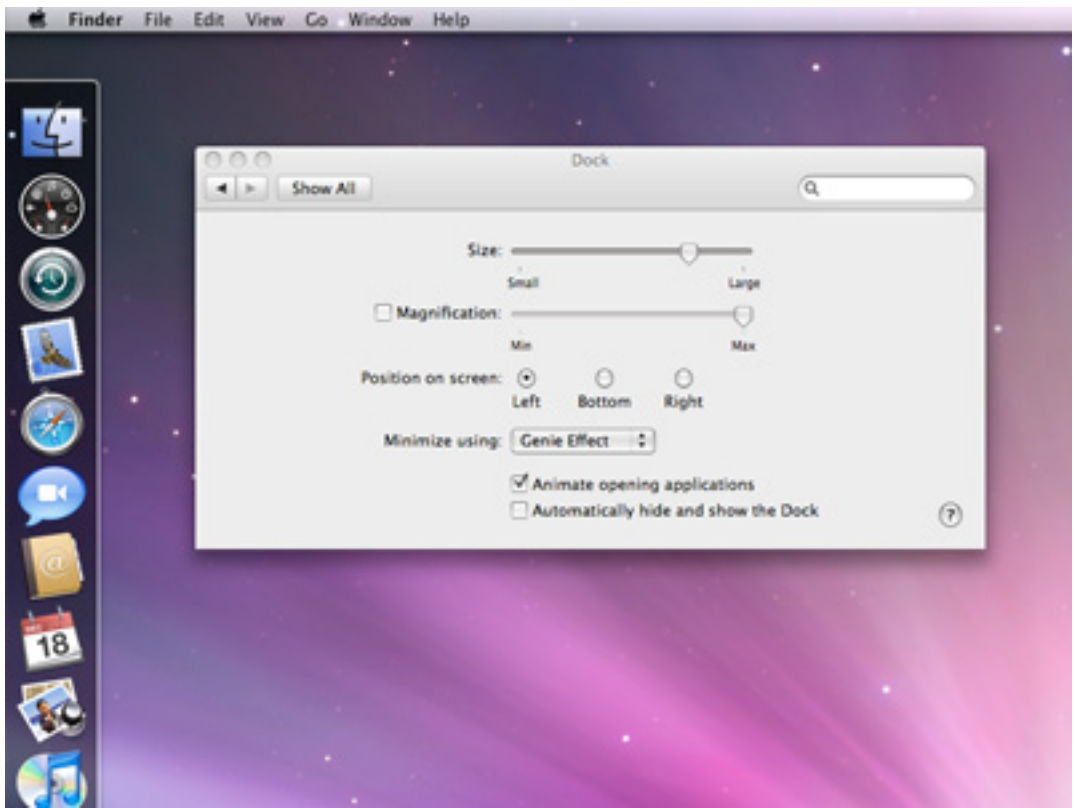

Mac OS X lets you customize the Dock in a number of ways.

If you choose Dock from the Apple menu and select Dock Preferences, a dialog will open giving you access to all of the Dock customization options.

Use them to:

- change the size of the Dock
- turn Magnification On (or Off) by clicking the check box and, if On, the degree of Magnification
- indicate where you'd like the Dock to appear
- select the effect (Genie or Scale) used to minimize a window
- check the Animate box, which makes the icon for an application bounce when you open it
- check the box to have Mac OS X hide the Dock when it's not being used

## **Add an Application to the Dock**

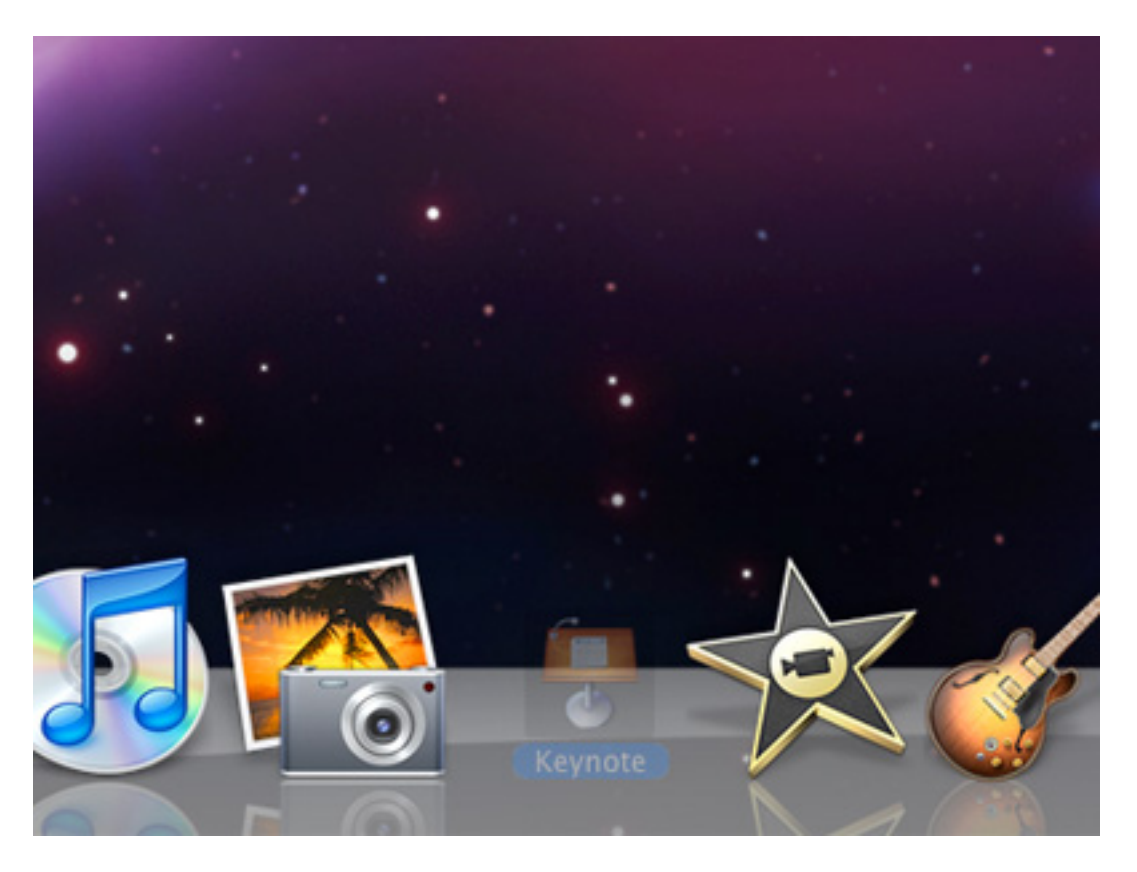

If you enjoy the convenience of the Dock, you can make it even more useful by adding items to it you use regularly. Here, for example, you'll find two ways to add one or more applications to your Dock.

Let's say you're currently using Keynote '08, your favorite presentation software, and would like to keep it in the Dock at all times. Right-click on its icon in the Dock, and select Keep in Dock from the contextual menu that appears.

Or try this option. Open the Applications folder, grab Text Edit, and drag it to the Dock. Next time you want to use Text Edit, just click its icon in the Dock.

You can use this method to add multiple applications just as easily. In that open Applications folder, choose Calculator and Dictionary, two handy utilities, and drag both into the Dock.

## **Remove an Application from the Dock**

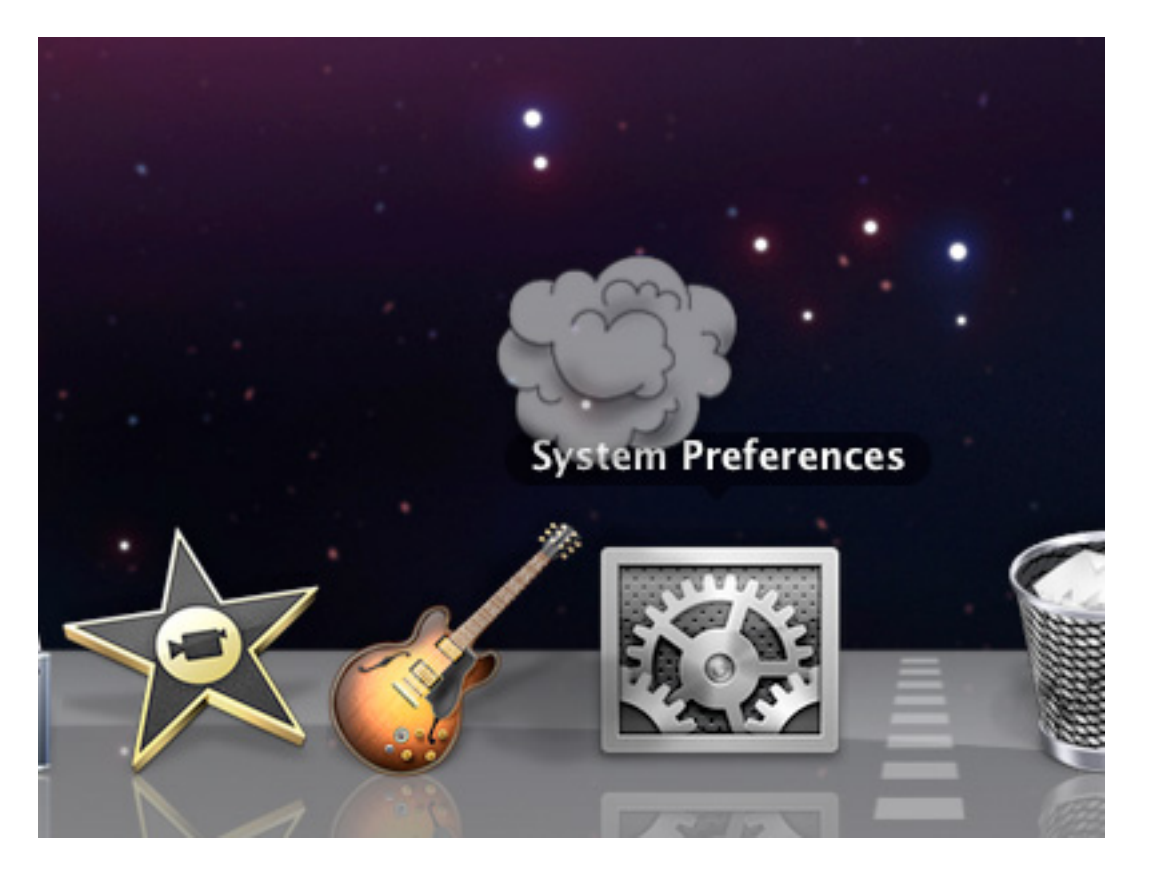

If you'd like to reduce the number of applications from the Dock, you can do so at any time. Simply grab the icon of the document, folder, or application you'd like to remove, and drag it out of the Dock. Release the mouse button, and the item will vanish in a puff of virtual smoke.

http://www.apple.com/findouthow/mac/#positiondock http://www.apple.com/findouthow/mac/#addapp http://www.apple.com/findouthow/mac/#removeapp